# **Kramer Electronics, Ltd.**

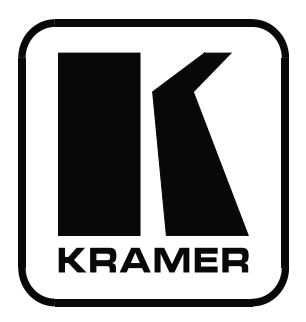

# **USER MANUAL**

## **Model:**

## **TP-185**

*8 Channel UXGA/Audio/RS-232 to CAT 5 Transmitter* 

## **Contents**

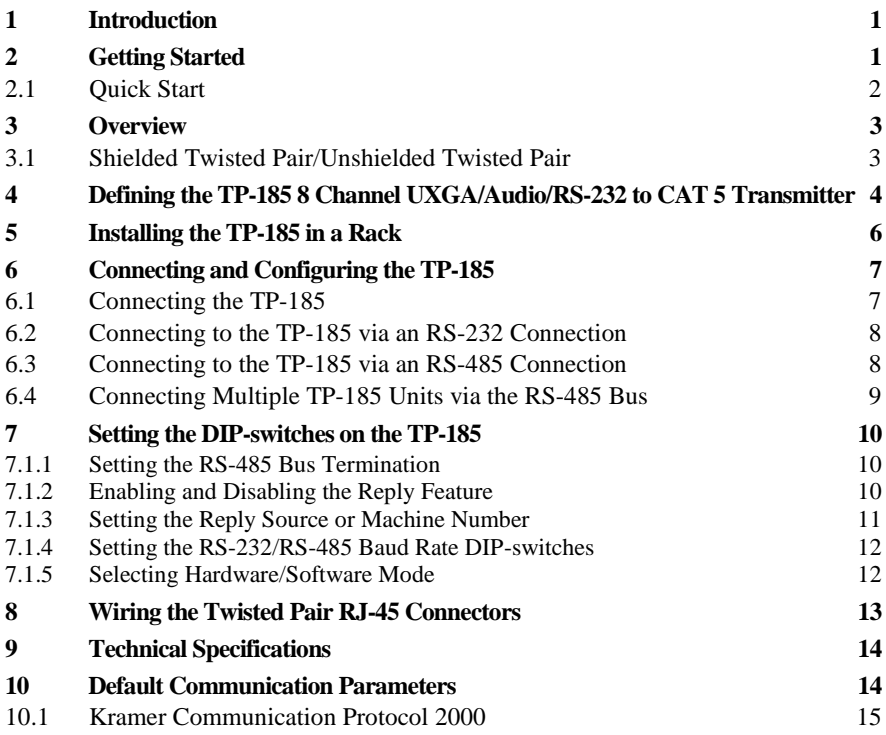

## **Figures**

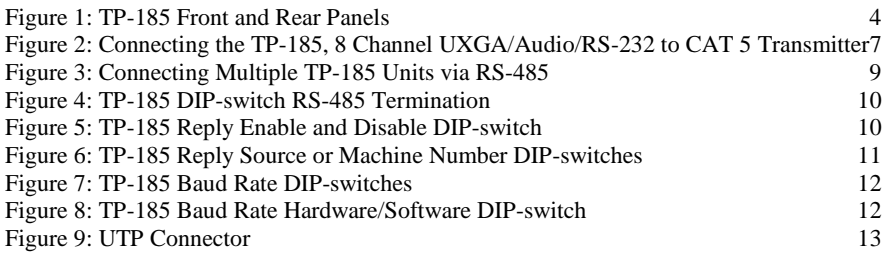

## **Tables**

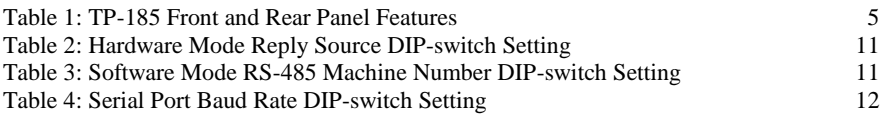

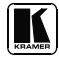

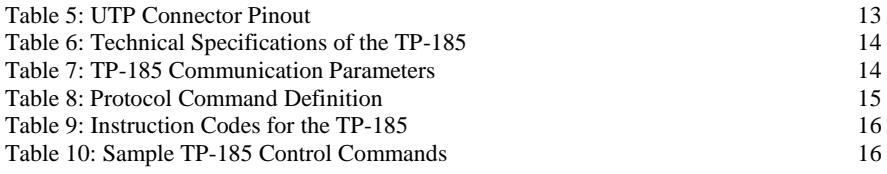

## <span id="page-3-0"></span>**1 Introduction**

Welcome to Kramer Electronics! Since 1981, Kramer Electronics has been providing a world of unique, creative, and affordable solutions to the vast range of problems that confront the video, audio, presentation, and broadcasting professional on a daily basis. In recent years, we have redesigned and upgraded most of our line, making the best even better! Our [1](#page-3-2),000-plus different models now appear in 11 groups<sup>1</sup> that are clearly defined by function.

Congratulations on purchasing your **TP-185,** *8 Channel UXGA/Audio/RS-232 to CAT 5 Transmitter*, which is ideal for the following typical applications:

- Transmission of video, audio and RS-232 signals for extended distances over standard STP/UTP cables
- Multimedia and presentation source and acceptor selection

The package includes the following items:

- **TP-185,** *8 Channel UXGA/Audio/RS-232 to CAT 5 Transmitter*
- Power cord<sup>[2](#page-3-3)</sup>, rack "ears" and this user manual<sup>[3](#page-3-4)</sup>

## <span id="page-3-1"></span>**2 Getting Started**

We recommend that you:

- Unpack the equipment carefully and save the original box and packaging materials for possible future shipment
- Review the contents of this user manual
- Use Kramer high performance high-resolution cables<sup>[4](#page-3-5)</sup>

<span id="page-3-2"></span>Format/Standards Converters; GROUP 5: Range Extenders and Repeaters; GROUP 6: Specialty AV Products; GROUP 7: Scan Converters and Scalers; GROUP 8: Cables and Connectors; GROUP 9: Room Connectivity; GROUP 10: Accessories and Rack

Adapters; GROUP 11: Sierra Products

<span id="page-3-5"></span><sup>4</sup> The complete list of Kramer cables is available fro[m http://www kramerelectronics com](http://www.kramerelectronics.com/) 

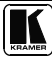

 1 GROUP 1: Distribution Amplifiers; GROUP 2: Switchers and Matrix Switchers; GROUP 3: Control Systems; GROUP 4:

<span id="page-3-3"></span><sup>2</sup> We recommend that you use only the power cord that is supplied with this machine

<span id="page-3-4"></span><sup>3</sup> Download up-to-date Kramer user manuals fro[m http://www kramerelectronics com](http://www.kramerelectronics.com/)

#### <span id="page-4-0"></span>**2.1 Quick Start**

This quick start chart summarizes the basic setup and operation steps.

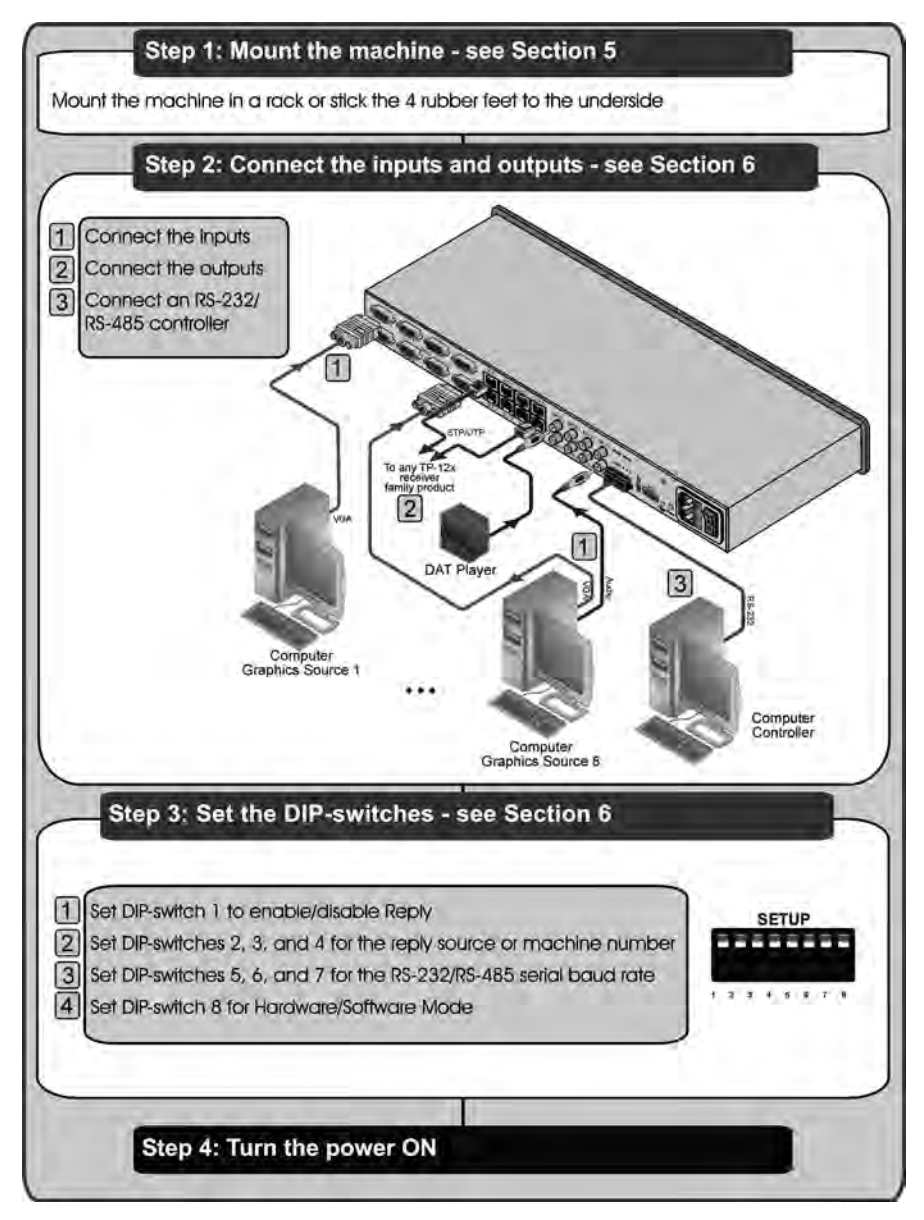

## <span id="page-5-0"></span>**3 Overview**

The **TP-[1](#page-5-2)85** is a high performance, 8 channel VGA/UXGA<sup>1</sup>, audio and RS-232 to CAT 5 transmitter for high resolution video, stereo unbalanced audio and RS-232 signals. The CAT 5 outputs can be connected to any Kramer compatible TP receiver, for example, the **TP-126**. The **TP-185** can also route data from the RS-232 or RS-485 port to any of the CAT 5 outputs.

In particular, the **TP-185,** *8 Channel UXGA/Audio/RS-232 to CAT 5 Transmitter* features:

- Eight UXGA video inputs supporting HDTV and Component (YPbPr) signals
- Eight stereo unbalanced audio inputs on 3.5mm mini jacks
- Eight RJ-45 STP/UTP outputs
- Transmission of RS232/RS-485 data from one input to any or all of the eight CAT 5 outputs, and one reply from the selected output

The **TP-185** can differentiate between RS-232/RS-485 commands that control the unit itself and commands that are destined for end-user equipment (see **Section [7.1.5.2](#page-15-3)**).

The **TP-185** is dependable, rugged, and fits into one vertical space (1U) of a standard 19" professional rack.

To achieve the best performance:

- Use only good quality connection cables<sup>[2](#page-5-3)</sup> to avoid interference, deterioration in signal quality due to poor matching, and elevated noise levels (often associated with low quality cables).
- Avoid interference from neighboring electrical appliances that may adversely influence signal quality, and position your Kramer **TP-185** away from moisture, excessive sunlight and dust

#### <span id="page-5-1"></span>**3.1 Shielded Twisted Pair/Unshielded Twisted Pair**

We recommend that you use Shielded Twisted Pair (STP) cable. There are different levels of STP cable available, and we advise you to use the best quality STP cable that you can afford. Our non-skew-free cable, Kramer **BC-STP** is intended for analog signals where skewing is not an issue. For cases where there is skewing, our UTP skew-free cable Kramer **BC-XTP**, may be used. Bear in mind though, that we advise using STP cables where possible, since the compliance to electromagnetic interference was tested using those cables.

Although Unshielded Twisted Pair (UTP) cable might be preferred for long range applications, the UTP cable should be installed far away from electric cables, motors and so on, which are prone to create electrical interference.

However, since the use of UTP cable might cause inconformity to electromagnetic standards, Kramer does not commit to meeting the standard with UTP cable.

<span id="page-5-3"></span><span id="page-5-2"></span><sup>2</sup> Available from Kramer Electronics on our Web site a[t http://www kramerelectronics com](http://www.kramerelectronics.com/)

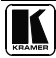

 1 Up to and including WUXGA 1920 x 1200 resolution

## **4 Defining the TP-185 8 Channel UXGA/Audio/RS-232 to CAT 5 Transmitter**

[Figure 1](#page-6-2) and [Table 1](#page-7-1) define the front and rear panels of the **TP-185,** *8 Channel UXGA/Audio/RS-232 to CAT 5 Transmitter*.

<span id="page-6-2"></span><span id="page-6-0"></span>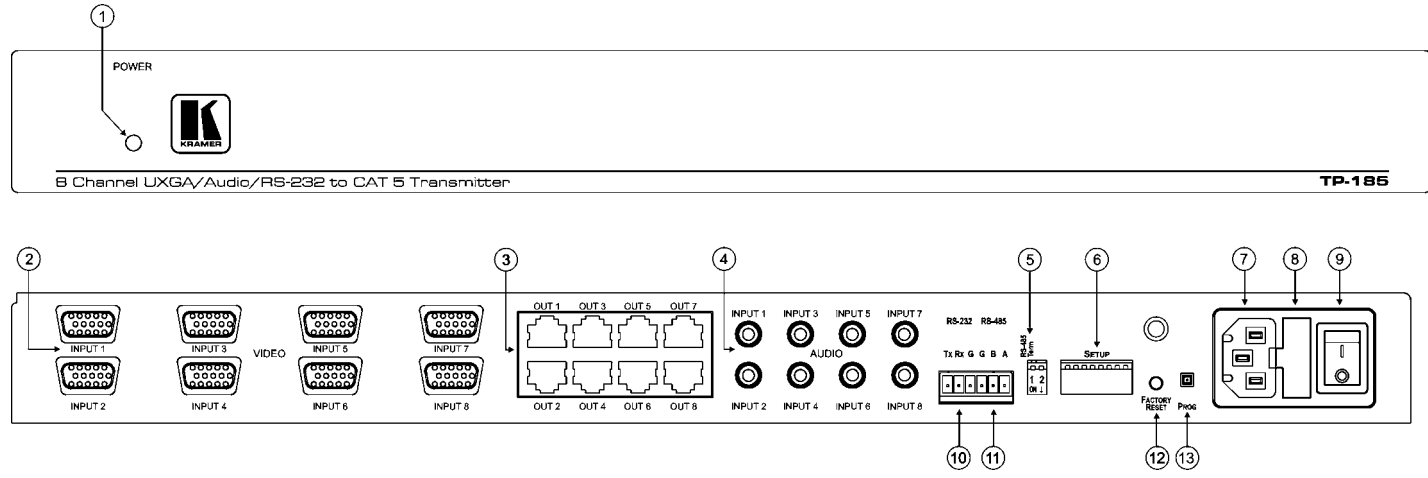

<span id="page-6-1"></span>*Figure 1: TP-185 Front and Rear Panels* 

<span id="page-7-1"></span><span id="page-7-0"></span>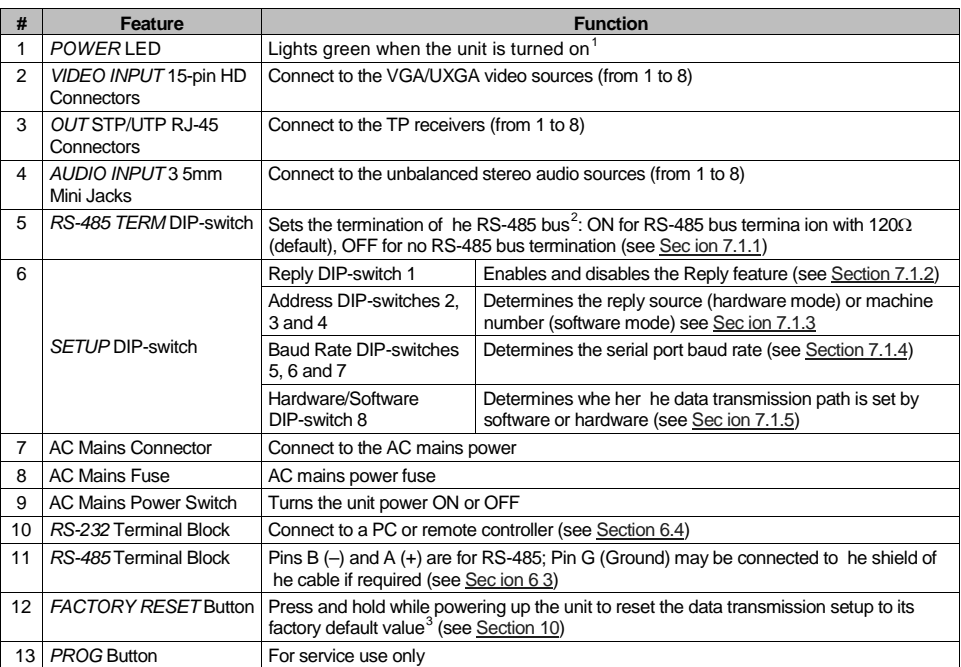

#### *Table 1: TP-185 Front and Rear Panel Features*

 1 See item 9

<span id="page-7-3"></span><span id="page-7-2"></span><sup>2</sup> The first and the last units on the RS-485 line should be terminated (ON) Other units should be unterminated (OFF), see Sectio[n 7 1 1](#page-12-1)

<span id="page-7-4"></span><sup>3</sup> Turn the unit off using the power switch and then turn it on while pressing the Factory Reset button The unit will power up and load its memory with the factory default definitions

## <span id="page-8-0"></span>**5 Installing the TP-185 in a Rack**

This section describes what to do before installing in a rack and how to rack mount the **TP-185**.

#### Before Installing in a Rack Before installing in a rack, be sure that the environment is within the recommended range:

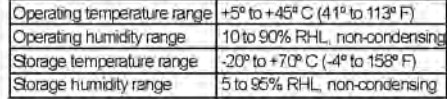

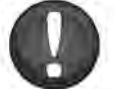

**CAUTION!** 

When installing on a 19" rack, avoid hazards by taking care that:

1. It is located within the recommended environmental conditions, as the operating ambient temperature of a closed or multi unit rack assembly may exceed the room ambient temperature.

2. Once rack mounted, enough air will still flow around the machine.

3. The machine is placed straight in the correct horizontal position.

4. You do not overload the circuit(s). When connecting the machine to the supply circuit. overloading the circuits might have a detrimental effect on overcurrent protection and supply wiring. Refer to the appropriate nameplate ratings for information. For example, for fuse replacement, see the value printed on the product label.

5. The machine is earthed (grounded) in a reliable way and is connected only to an electricity socket with grounding. Pay particular attention to situations where electricity is supplied indirectly (when the power cord is not plugged directly into the socket in the wall), for example, when using an extension cable or a power strip, and that you use only the power cord that is supplied with the machine.

#### How to Rack Mount

To rack-mount a machine: 1. Attach both ear brackets to the machine. To do so, remove the screws from each side of the machine (3 on each side), and replace those screws through the ear brackets

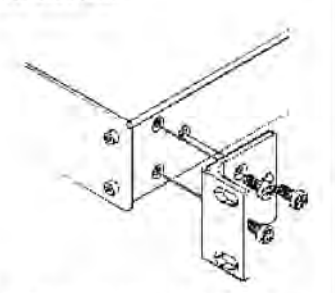

2. Place the ears of the machine against the rack rails, and insert the proper screws (not provided) through each of the four holes in the rack ears. Note:

. In some models, the front panel may feature built-in rack ears

· Detachable rack ears can be removed for desktop use

• Always mount the machine in the rack before you attach any cables or connect the machine to the power

· If you are using a Kramer rack adapter kit (for a machine that is not 19"), see the Rack Adapters user manual for installation instructions available from: http://www.krame.relectronics.com

## <span id="page-9-0"></span>**6 Connecting and Configuring the TP-185**

This section comprises connecting:

- The **TP-185** (see <u>Section 6.1</u>)
- To the **TP-185** via RS-232 (see <u>Sectio[n 6.2](#page-10-0)</u>)
- To the **TP-185** via RS-485 (see <u>Sectio[n 6.3](#page-10-1)</u>)
- Multiple **TP-185** units via RS-485 (see Section [6.4](#page-11-0))

#### <span id="page-9-1"></span>**6.1 Connecting the TP-185**

**To connect<sup>[1](#page-9-3)</sup> the TP-185, as illustrated in the example<sup>[2](#page-9-4)</sup> in [Figure 2](#page-9-2):** 

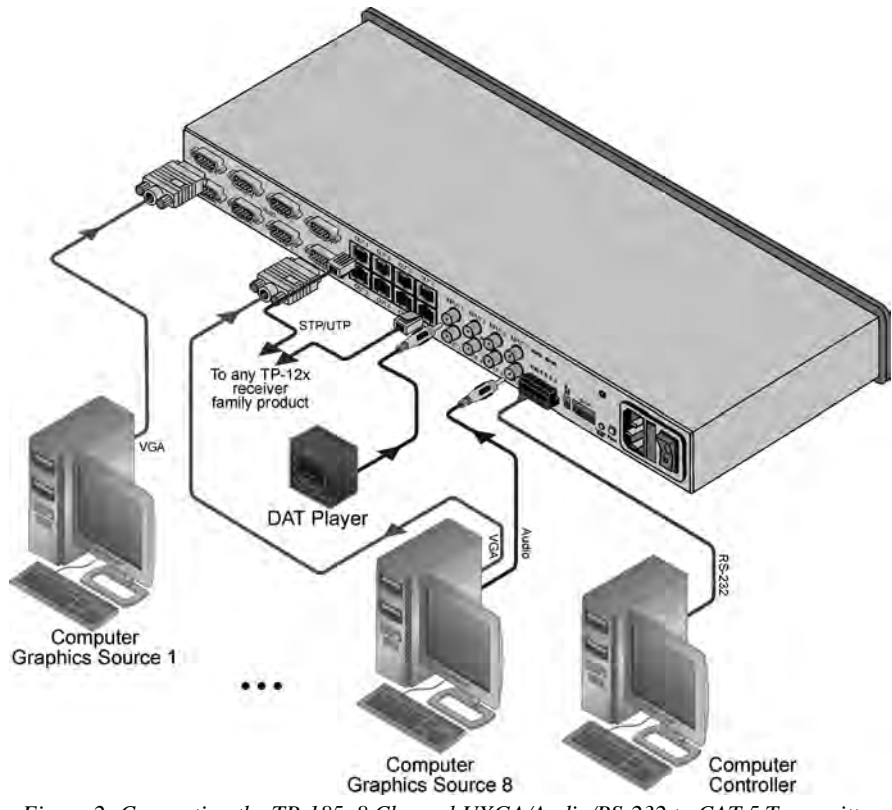

<span id="page-9-2"></span>*Figure 2: Connecting the TP-185, 8 Channel UXGA/Audio/RS-232 to CAT 5 Transmitter* 

1 You do not need to connect all inputs and outputs

<span id="page-9-4"></span><span id="page-9-3"></span>2 Switch OFF the power on each device before connecting it to your TP-185 After connecting your TP-185, switch on its power and then switch on the power on each device DO NOT push in the rear panel Flash Program "PROG" button , it is only used for upgrading to the latest Kramer firmware

$$
\left(\prod_{\text{KRAMB}}\right)
$$

- 1. Connect up to eight VGA/WUXGA computer graphics sources (for example, multimedia computers) to the Video INPUT 15-pin HD connectors.
- 2. Connect up to eight unbalanced stereo audio sources (for example, the audio source of the computer or a DAT player) to the eight AUDIO INPUT 3.5mm mini jacks.
- 3. Connect the eight OUT STP/UTP connectors to up to eight TP receivers.
- 4. If required, you can connect a PC and/or controller to the:
	- **RS-232 terminal block (see <u>Section [6.2](#page-10-0)</u>)**
	- **RS-485** terminal block (see <u>Section 6.3</u> and <u>Section 6.4</u>) need the power cord<sup>[1](#page-10-2)</sup> (not shown in <u>Figure 2</u>).
- 5. Connect the power cord<sup>1</sup> (not shown in Figure 2).

#### <span id="page-10-0"></span>**6.2 Connecting to the TP-185 via an RS-232 Connection**

#### **To connect the RS-232 port on the TP-185 to an RS-232 device:**

- 1. Connect the RS-232 Tx pin on the **TP-185** to pin 2 (9-pin D-sub) on the RS-232 device
- 2. Connect the RS-232 Rx pin on the **TP-185** to pin 3 (9-pin D-sub) on the RS-232 device
- 3. Connect the RS-232 G pin on the **TP-185** to pin 5 (9-pin D-sub) on the RS-232 device

#### <span id="page-10-1"></span>**6.3 Connecting to the TP-185 via an RS-485 Connection**

You can operate the **TP-185** via the RS-485 port from a distance of up to 1200m (3900ft) using a PC equipped with a card that provides an RS-485 port.

#### **To connect a PC or controller to the RS-485 port on the unit:**

- 1. Connect the pins on the following ports:
	- Connect the  $A(+)$  pin on the RS-485 port of the PC to the A pin on the RS-485 port on the rear panel of the **TP-185**
	- Connect the  $B(-)$  pin on the RS-485 port of the PC to the B pin on the RS-485 port on the rear panel of the **TP-185**
	- If required, connect the GND  $pin<sup>2</sup>$  $pin<sup>2</sup>$  $pin<sup>2</sup>$  on the RS-485 port of the PC to the G (ground) pin on the rear panel of the **TP-185**
- 2. If this is the only **TP-185** on the RS-485 bus, set the RS-485 TERM DIP-switch (see Section [7.1.1\)](#page-12-1) to ON (for RS-485 line termination with 120Ω).

<sup>1</sup> We recommend that you use only the power cord that is supplied with this machine

<span id="page-10-3"></span><span id="page-10-2"></span><sup>2</sup> For RS-485 communication, the ground is usually not connected between the devices When using a shielded cable, the shield may be grounded on one side

#### <span id="page-11-0"></span>**6.4 Connecting Multiple TP-185 Units via the RS-485 Bus**

You can connect up to 8 **TP-185** units via the RS-485 bus with control from a PC or serial controller.

#### **To connect up to 8 TP-185 units via RS-485 (see** [Figure 3](#page-11-1)**):**

- 1. Connect the RS-485 terminal block of the first **TP-185** to the RS-485 terminal block of the second **TP-185**, and so on (see Section 6.3 ), connecting all the **TP-185** units via the RS-485 terminal blocks.
- 2. Set each **TP-185** Machine number to be a unique number (see Section [7.1.3](#page-13-0) ).
- 3. On the first and last **TP-185** physical devices on the RS-485 bus, set the RS-485 TERM DIP-switch ON (terminating the RS-485 line at  $120\Omega$ , see Section [7.1.1](#page-12-1)).
- 4. On all other **TP-185** units, ensure that the RS-485 Term DIP-switch is OFF.

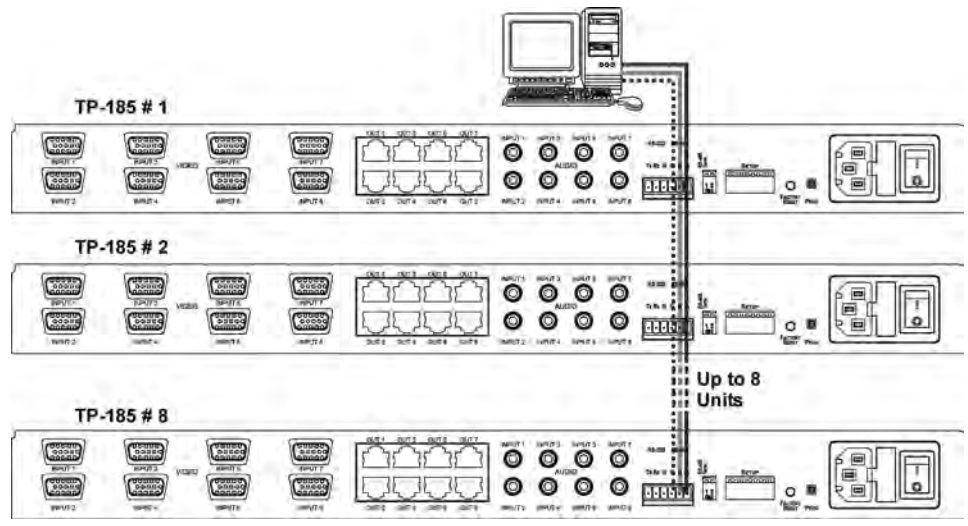

<span id="page-11-1"></span>*Figure 3: Connecting Multiple TP-185 Units via RS-485*

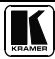

## <span id="page-12-0"></span>**7 Setting the DIP-switches on the TP-185**

The DIP-switches on the **TP-185** perform the following functions:

- RS-485 termination
- Reply enable/disable
- Reply machine number
- Baud rate
- Hardware/software mode

Moving a DIP-switch down turns the switch on, moving it up turns the switch off.

**Note**: Changing any DIP-switch requires that you cycle power on the **TP-185**

#### <span id="page-12-1"></span>**7.1.1 Setting the RS-485 Bus Termination**

The DIP-switch sets the RS-485 bus termination. Only the first and last physical device on the RS-485 bus must be terminated, all other devices must be un-terminated.

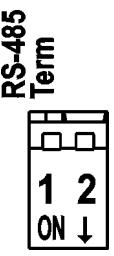

*Figure 4: TP-185 DIP-switch RS-485 Termination*

<span id="page-12-3"></span>When DIP-switch 1 is:

- OFF, the unit is un-terminated (default)
- ON, the unit is terminated

**Note:** DIP-switch 2 is not used.

#### <span id="page-12-2"></span>**7.1.2 Enabling and Disabling the Reply Feature**

DIP-switch 1 enables and disables the Reply feature.

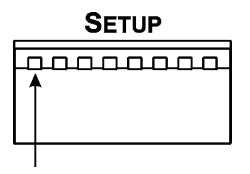

<span id="page-12-4"></span>DIP-switch 1 *Figure 5: TP-185 Reply Enable and Disable DIP-switch*

When DIP-switch 1 is:

- Up, Reply is disabled (default)
- Down (ON), Reply is enabled

#### <span id="page-13-0"></span>**7.1.3 Setting the Reply Source or Machine Number**

DIP-switches 2, 3 and 4 set either the reply source (in Hardware mode [Table 2\)](#page-13-2) or machine number (in Software mode [Table 3\)](#page-13-3).

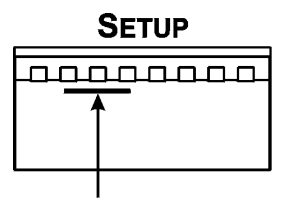

DIP-switches 2, 3 and 4

<span id="page-13-2"></span><span id="page-13-1"></span>*Figure 6: TP-185 Reply Source or Machine Number DIP-switches*

*Table 2: Hardware Mode Reply Source DIP-switch Setting*

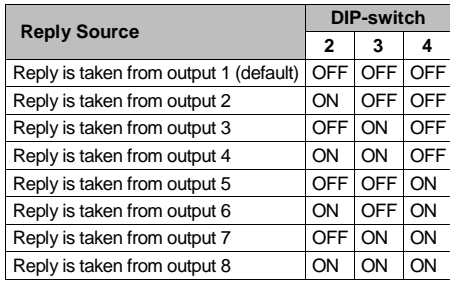

<span id="page-13-3"></span>**Note:** When there is more than one **TP-185** attached to the RS-485 bus only one unit can have a reply path set.

*Table 3: Software Mode RS-485 Machine Number DIP-switch Setting*

|  | <b>Machine Number</b> | <b>DIP-switch</b> |             |            |  | <b>Machine Number</b> | <b>DIP-switch</b> |            |     |
|--|-----------------------|-------------------|-------------|------------|--|-----------------------|-------------------|------------|-----|
|  |                       |                   | з           |            |  |                       | 2                 | 3          |     |
|  |                       |                   | OFF OFF OFF |            |  |                       | <b>OFF</b>        | <b>OFF</b> | l C |
|  |                       | ON                | OFF         | OFF        |  | 6                     | ON                | <b>DFF</b> | C   |
|  | 3                     | OFF               | ON          | OFF        |  |                       | OFF               | OΝ         | C   |
|  |                       |                   | NN          | <b>DFF</b> |  |                       | ON                |            | C   |

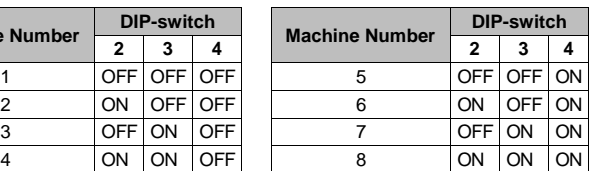

When there is more than one **TP-185** attached to the RS-485 bus each unit must have a unique machine number.

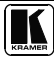

#### <span id="page-14-0"></span>**7.1.4 Setting the RS-232/RS-485 Baud Rate DIP-switches**

DIP-switches 5, 6 and 7 set the serial port baud rate in both Hardware and Software modes according to [Table 4.](#page-14-4)

**Note:** In a multiple device configuration, all devices must be set to the same baud rate.

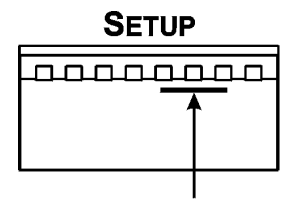

DIP-switches 5, 6 and 7 *Figure 7: TP-185 Baud Rate DIP-switches*

*Table 4: Serial Port Baud Rate DIP-switch Setting*

<span id="page-14-4"></span><span id="page-14-2"></span>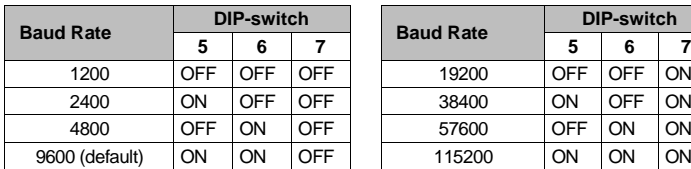

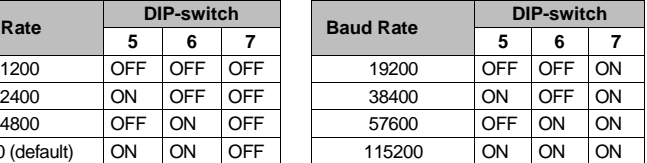

#### <span id="page-14-1"></span>**7.1.5 Selecting Hardware/Software Mode**

DIP-switch 8 sets the operating mode to either Hardware or Software mode.

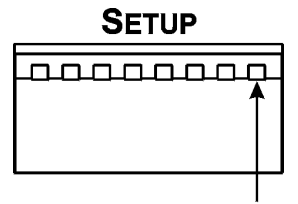

DIP-switch 8 *Figure 8: TP-185 Baud Rate Hardware/Software DIP-switch*

<span id="page-14-3"></span>When the DIP-switch is:

- OFF, the unit is set to Hardware mode (default)
- ON, the unit is set to Software mode

#### **7.1.5.1 Hardware Mode**

In Hardware mode, the:

- RS-232 data is passed from any input to all outputs
- **TP-185** routes the reply from the output port defined by the DIP-switches 2, 3 and 4 (see Section [7.1.2\)](#page-12-2). For reliable operation, only one port can be defined

#### <span id="page-15-3"></span>**7.1.5.2 Software Mode**

In Software mode, the **TP-185** routes the data and reply based on the Protocol 2000 commands received from the PC or other device connected to any of the inputs.

The following example illustrates a typical command sequence. The destination and return paths to and from the end-user device are set (**TP-185** control commands), then an end-user device command is sent to the defined destination. The **TP-185** differentiates between the two types of commands and acts accordingly.

The sequence is as follows:

- 1. Set destination path for command
- 2. Set return path
- 3. Send end-user command sequence

## <span id="page-15-0"></span>**8 Wiring the Twisted Pair RJ-45 Connectors**

[Table 5](#page-15-2) and  $Figure 9$  define the TP pinout using a straight pin-to-pin cable with RJ-45 connectors. When using STP cable, connect/solder the cable shield to the RJ-45 connector shield.

*Table 5: UTP Connector Pinout*

<span id="page-15-2"></span>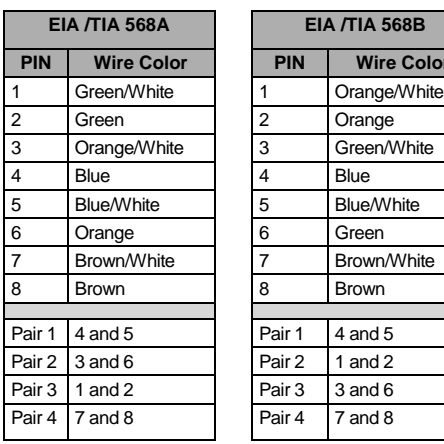

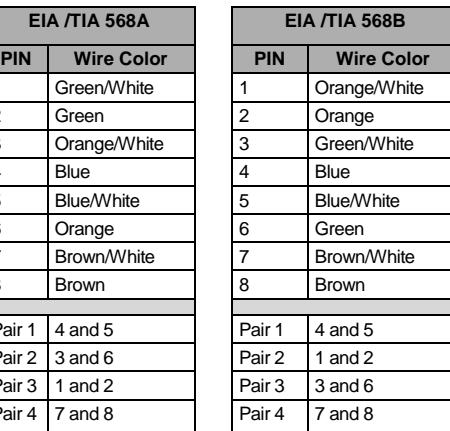

<span id="page-15-1"></span>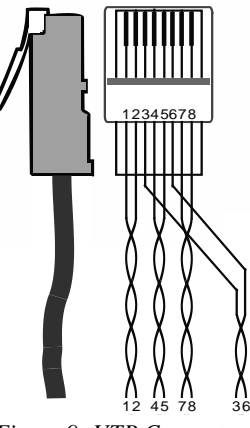

*Figure 9: UTP Connector*

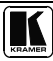

## <span id="page-16-0"></span>**9 Technical Specifications**

Technical specifications of the **TP-185** are shown in [Table 6.](#page-16-2) 

<span id="page-16-2"></span>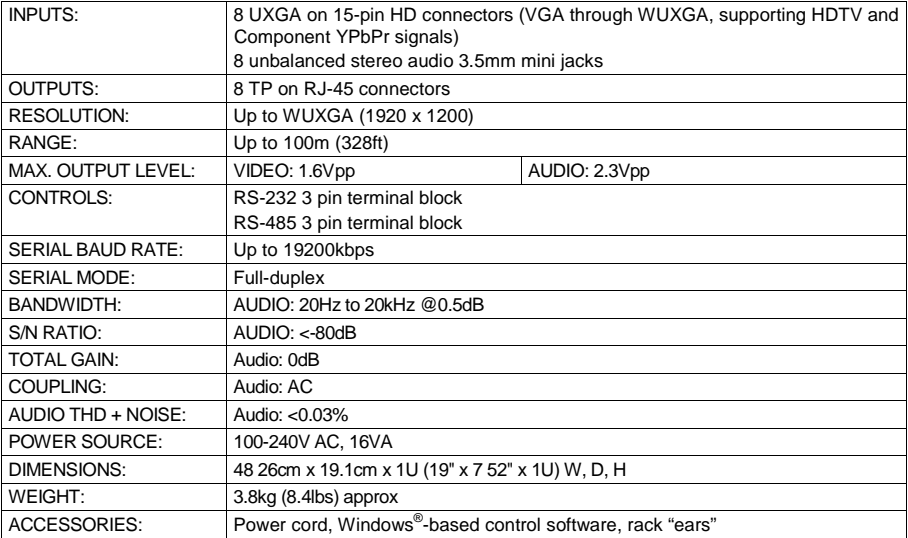

*Table 6: Technical Specifications[1](#page-16-4) of the TP-185*

## <span id="page-16-1"></span>**10 Default Communication Parameters**

Table 7 lists the **TP-185** default communication parameters.

*Table 7: TP-185 Communication Parameters*

<span id="page-16-3"></span>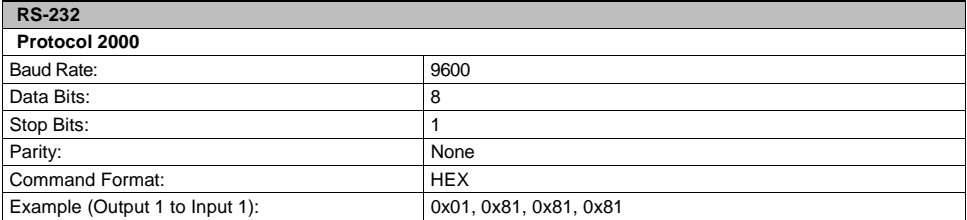

<span id="page-16-4"></span> 1 Specifications are subject to change without notice

#### <span id="page-17-0"></span>**10.1 Kramer Communication Protocol 2000**

The RS-232/RS-485 Protocol 2000 uses four bytes of information as shown in [Table 8.](#page-17-1) The data rate is set by the DIP-switches (see [Table 4\)](#page-14-4), with no parity, 8 data bits and 1 stop bit.

<span id="page-17-1"></span>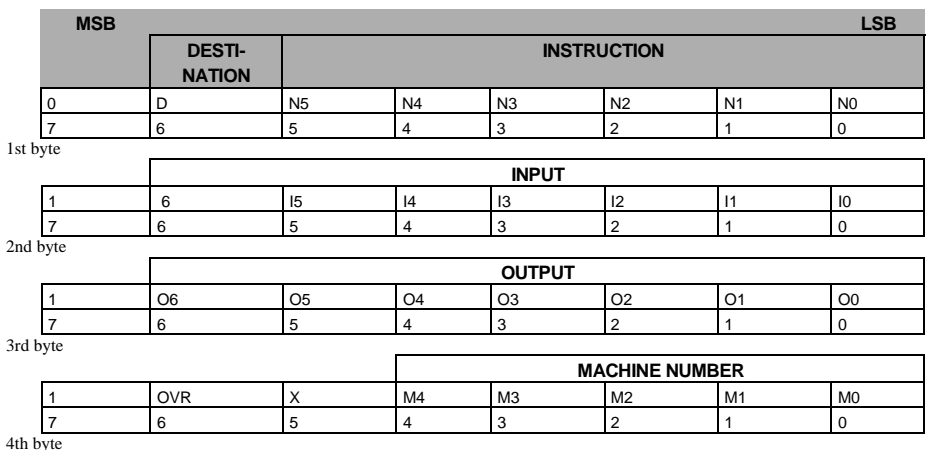

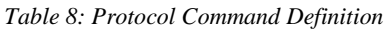

 $1<sup>st</sup>$  BYTE: Bit  $7 -$  Defined as 0

D – "DESTINATION": 0 - for sending information to the switchers (from the PC):

1 - for sending to the PC (from the switcher)

N5 N0 – "INSTRUCTION"

The function that is to be performed by the switcher(s) is defined by the INSTRUCTION (6 bits) Similarly, if a function is performed via the machine's keyboard, then these bits are set with the INSTRUCTION NO , which was performed The instruction codes are defined according to the table below (INSTRUCTION NO is the value to be set for N5 N0)

 $2<sup>nd</sup>$  BYTE: Bit  $7$  – Defined as 1  $I6$   $I0$  – "INPUT"

When switching (ie instruction codes 1 and 2), the INPUT (7 bits) is set as the input number which is to be switched Similarly, if switching is done via the machine's front-panel, then these bits are set with the INPUT NUMBER which was switched For other operations, these bits are defined according to the table

#### $3<sup>rd</sup>$  BYTE: Bit 7 – Defined as 1 O6 O0 – "OUTPUT"

When switching (ie instruction codes 1 and 2), the OUTPUT (7 bits) is set as the output number which is to be switched Similarly, if switching is done via the machine's front-panel, then these bits are set with the OUTPUT NUMBER which was switched For other operations, these bits are defined according to the table

 $4<sup>th</sup>$  BYTE: Bit 7 – Defined as 1

Bit 5 – Don't care

OVR – Machine number override

M4 M0 – MACHINE NUMBER

Used to address machines in a system via their machine numbers. When several machines are controlled from a single serial port, they are usually configured together with each machine having an individual machine number If the OVR bit is set, then all machine numbers will accept (implement) the command, and the addressed machine will reply

For a single machine controlled via the serial port, always set  $M4 - M0 = 1$ , and make sure that the machine itself is configured as  $M$ ACHINE NUMBER = 1

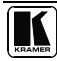

<span id="page-18-0"></span>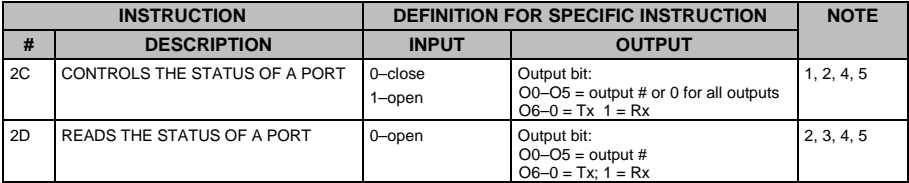

#### *Table 9: Instruction Codes for the TP-185*

Note: All values in the table are hexadecimal, unless otherwise stated

#### NOTES o[n Table 9:](#page-18-0)

NOTE 1 – When the PC sends this command, if the instruction is valid the unit replies by sending the PC the same 4 bytes that it was sent (except for the first byte where the Destination bit is set high)

NOTE 2 – If O6 = 0 (Tx) – This command defines/reads the definition of the output #  $(1, 2 \text{ or } 3)$  to pass the RS-232/Direct command from any input In this case the instruction does not modify previously set output numbers, allowing the setting of multiple outputs for the Direct command If  $06 = 1$  (Rx), the command defines/reads the definition of the output # (1, 2 or 3) to pass the reply from the output to inputs In this case, the instruction resets a previously set output number, preventing the setting of multiple outputs for the reply

NOTE 3 – The reply to this command is as follows: The same command and output codes as were sent are returned, and the input is assigned the value of the parameter that was read The reply is per the definitions in command 44

NOTE 4 – At initial power-on or on reception of command 44 or 45, any received bytes are analyzed to see whether it is a command 44 or 45 If not, it is transmitted to the output based on the existing setup If the analyzed bytes are a command 44 or 45, the unit waits for the other 3 bytes and interprets them as a Protocol 2000 command The command is executed if relevant to this machine number or discarded if not

<span id="page-18-1"></span>NOTE 5 – This command works only when the unit is configured for Software mode

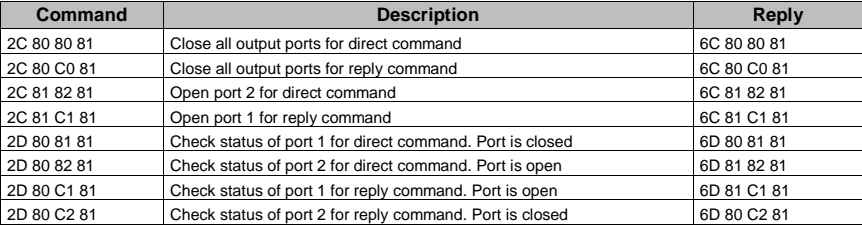

#### *Table 10: Sample TP-185 Control Commands*

#### **LIMITED WARRANTY**

Kramer Electronics (hereafter *Kramer*) warrants this product free from defects in material and workmanship under the following terms

#### **HOW LONG IS THE WARRANTY**

Labor and parts are warranted for seven years from the date of the first customer purchase

#### **WHO IS PROTECTED?**

Only the first purchase customer may enforce this warranty

#### **WHAT IS COVERED AND WHAT IS NOT COVERED**

Except as below, this warranty covers all defects in material or workmanship in this product The following are not covered by the warranty:

- 1 Any product which is not distributed by Kramer, or which is not purchased from an authorized Kramer dealer If you are uncertain as to whether a dealer is authorized, please contact Kramer at one of the agents listed in the Web site www kramerelectronics com
- 2 Any product, on which the serial number has been defaced, modified or removed, or on which the WARRANTY VOID IF TAMPERED sticker has been torn, reattached, removed or otherwise interfered with
- 3 Damage, deterioration or malfunction resulting from:
	- i) Accident, misuse, abuse, neglect, fire, water, lightning or other acts of nature
	- ii) Product modification, or failure to follow instructions supplied with the product
	- iii) Repair or attempted repair by anyone not authorized by Kramer
	- iv) Any shipment of the product (claims must be presented to the carrier)
	- v) Removal or installation of the product
	- vi) Any other cause, which does not relate to a product defect
- vii) Cartons, equipment enclosures, cables or accessories used in conjunction with the product

#### **WHAT WE WILL PAY FOR AND WHAT WE WILL NOT PAY FOR**

We will pay labor and material expenses for covered items We will not pay for the following:

- 1 Removal or installations charges
- 2 Costs of initial technical adjustments (set-up), including adjustment of user controls or programming These costs are the responsibility of the Kramer dealer from whom the product was purchased
- 3 Shipping charges

#### **HOW YOU CAN GET WARRANTY SERVICE**

- 1 To obtain service on you product, you must take or ship it prepaid to any authorized Kramer service center
- 2 Whenever warranty service is required, the original dated invoice (or a copy) must be presented as proof of warranty coverage, and should be included in any shipment of the product Please also include in any mailing a contact name, company, address, and a description of the problem(s)
- 3 For the name of the nearest Kramer authorized service center, consult your authorized dealer

#### **LIMITATION OF IMPLIED WARRANTIES**

All implied warranties, including warranties of merchantability and fitness for a particular purpose, are limited in duration to the length of this warranty

#### **EXCLUSION OF DAMAGES**

The liability of Kramer for any effective products is limited to the repair or replacement of the product at our option Kramer shall not be liable for:

- 1 Damage to other property caused by defects in this product, damages based upon inconvenience, loss of use of the product, loss of time, commercial loss; or:
- Any other damages, whether incidental, consequential or otherwise Some countries may not allow limitations on how long an implied warranty lasts and/or do not allow the exclusion or limitation of incidental or consequential damages, so the above limitations and exclusions may not apply to you

This warranty gives you specific legal rights, and you may also have other rights, which vary from place to place

All products returned to Kramer for service must have prior approval This may be obtained from your dealer **NOTE:**

This equipment has been tested to determine compliance with the requirements of:

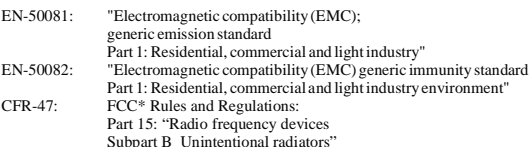

**CAUTION!**

- Servicing the machines can only be done by an authorized Kramer technician Any user who makes changes or modifications to the unit without the expressed approval of the manufacturer will void user authority to operate the equipment
- $\triangleright$  Use the supplied DC power supply to feed power to the machine
- **R** Please use recommended interconnection cables to connect the machine to other components \* FCC and CE approved using STP cable (for twisted pair products)

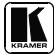

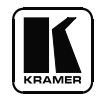

#### **For the latest information on our products and a list of Kramer distributors visit** [www.kramerelectronics.com](http://www.kramerelectronics.com/) **where updates to this user manual may be found.**

**We welcome your questions, comments, and feedback.**

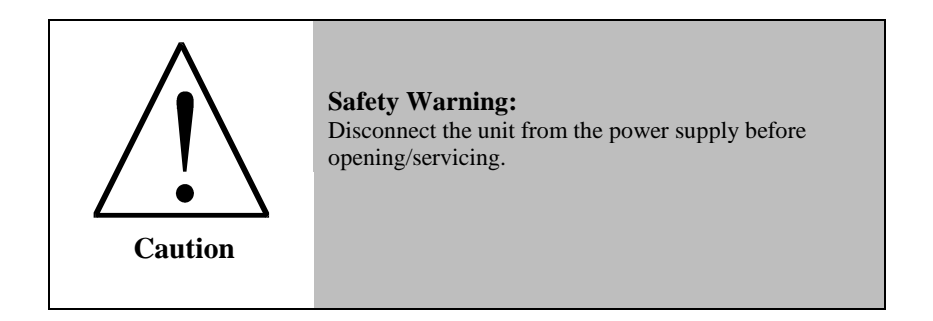

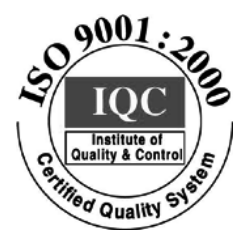

 $\boldsymbol{\epsilon}$  $\begin{bmatrix} \phantom{-} \end{bmatrix}$ 

**Kramer Electronics, Ltd.** Web site: www kramerelectronics.com E-mail: [info@kramerel.com](mailto:kramerel@netvision.net.il)  **P/N: 2900-000612 REV 2**